## Multiple documents from one source LATEX for lecturers and teachers

#### Leo Arnold

<span id="page-0-0"></span>latex@arney.de

09. October 2012

### Typical approaches and roads to ruin

- typesetting the problems in Sheet01.tex and the solutions in Sheet01-solutions.tex
	- $\triangleright$  tedious to maintain congruence once you start changing the order of problems
	- $\triangleright$  changes in notation have to be updated in two separate files
	- $\triangleright$  students require problem to also be provided right above their solution
- typesetting the problems in Sheet01.tex, then copying this file to Sheet01-solutions.tex and filling in the solutions
	- $\triangleright$  Now students nag about incongruencies, and all the above other disadvantages remain
	- $\triangleright$  even worse: Now the problem is typeset twice and both versions have to be kept in sync too
- Typesetting problems and solutions in Sheet01.tex
	- $\triangleright$  needs some kind of switch to in/exclude solutions
	- $\triangleright$  pay close attention not to distribute the version with solutions to students first

#### [Designing a unified workflow](#page-2-0)

- [Requirements](#page-3-0)
- [Implement a switch to in/exclude specific content](#page-5-0)
- [Produce all versions in one go](#page-10-0)
- <span id="page-2-0"></span>**• [Harness the power of freeware math software](#page-17-0)**

#### [Designing a unified workflow](#page-2-0)

- [Requirements](#page-3-0)
- **[Implement a switch to in/exclude specific content](#page-5-0)**
- [Produce all versions in one go](#page-10-0)
- <span id="page-3-0"></span>**• [Harness the power of freeware math software](#page-17-0)**

#### **Requirements**

- Only one source document
	- $\triangleright$  this is natural for typesetting the solution sheet
	- no duplicate texts, no forgotten copy  $\&$  paste updates
	- $\triangleright$  maintain congruence of notation (Replace-all function)
- Easy reuse of parts in future courses
	- $\blacktriangleright$  allow for divide & conquer using \include
	- $\triangleright$  automate the generation of the solution of some math problems

#### [Designing a unified workflow](#page-2-0)

• [Requirements](#page-3-0)

#### • [Implement a switch to in/exclude specific content](#page-5-0)

- [Produce all versions in one go](#page-10-0)
- <span id="page-5-0"></span>**• [Harness the power of freeware math software](#page-17-0)**

## Clearifing the use cases

Our problem sheet needs to come in three different versions student just the problems teacher the problems and their solutions corrector problems, solutions and notes on grading

Solution: Use comment.sty by Victor Eijkhout Credits: pointed out to me by Rolf Niepraschk

#### What comment.sty does

provides two simple commands

- $\bullet$  \includecomment{foobar} Defines the environment foobar whose content will be included
- \excludecomment{foobar}

Defines the environment foobar whose content will be ignored

\ i ncl u dec omme n t { wisdom }  $\{ excludecomment} \$  nonsense }

Confucius says:

 $\hbox{\texttt{begin}}$ Man who chases two rabbits catches none \end{ wisdom }

```
\begin{cases} begin { nonsense }
Donald Knuth invented WinWord.
 \operatorname{\mathsf{end}} \{ \text{nonsense } \}
```
Confucius says: Man who chases two rabbits catches none

#### Applying what we just learned

\* \includecomment{problem}

student \excludecomment{solution} \excludecomment{howtograde}

teacher \includecomment{solution} \excludecomment{howtograde}

corrector \includecomment{solution} \includecomment{howtograde}

## Let's start our own little uniflow.cls

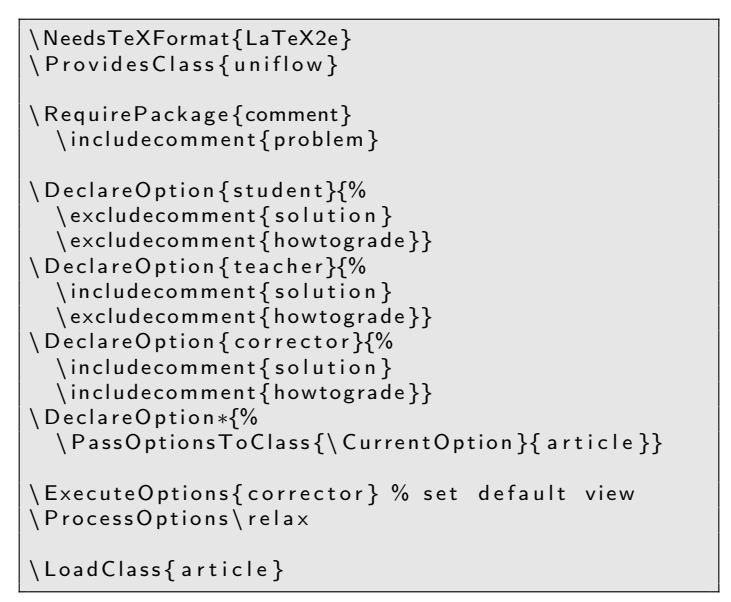

#### [Designing a unified workflow](#page-2-0)

- [Requirements](#page-3-0)
- [Implement a switch to in/exclude specific content](#page-5-0)
- [Produce all versions in one go](#page-10-0)
- <span id="page-10-0"></span>**• [Harness the power of freeware math software](#page-17-0)**

### Batch document production

One call of LATEX will only produce a single document file, so what can we do?

- shell script
- MakeFile
- pseudo-executables
- Something with LUA in it.

but then again

- **•** requires extra script file
- requires non-T<sub>F</sub>X programs
- may not be platform independent
- requires beyond-T<sub>F</sub>X knowledge

so ain't there a genuine pdf $ETFX$  approach?

#### Escaping to the Shell

pdfLAT<sub>EX</sub> can actually execute commands on the shell

```
\write18{echo "Hello World!"}
```
which also means pdflaT<sub>E</sub>X can call pdflaT<sub>E</sub>X  $\ldots$  way to go!

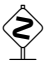

Giving  $\text{AT}$  access to the shell is a gateway for exploits. Hence  $\ur{$ is disabled by default. Only the switch

```
pdflatex --shell-escape
```
will enable shell access.

Rethinking command line calls

Normal usage

#### pdflatex Sheet01.tex

is the same as

pdflatex "\input{Sheet01.tex}"

so we can insert a little code preceding the actual document

pdflatex "\gdef\conditionmacro{student} \input{Sheet01.tex}"

hence we need to adapt our uniflow.cls to react to \conditionmacro (later).

# A neat trick by Ulrike Fischer (TeX.SX #5265)

Sheet01.tex

```
\iota if x \iota condition macro \iota undefined
  \ imme di a te \ w r i t e 1 8{%
     pdflatex --jobname=\jobname-student
     "\g def \string \conditionmacro {student }
      \string\input\space\jobname"
  }
    \exp a n d a f t e r \ s t o p
\ f i
. . .
```
- \immediate: execute command immediately upon parse
- $\bullet$  \expandafter: postpone expanding \stop, read \fi first
- \stop: Don't read any further

# A neat trick by Ulrike Fischer (TeX.SX #5265)

Sheet01.tex

```
\ifx\conditionmacro\undefined
  \ imme di a te \ w r i t e 1 8{%
     p d f l a t e x - -jobname=\jobname-student
     "\g def \string \conditionmacro {student }
      \string\input\space\jobname"
  }
    \exp a n d a f t e r \ s t o p
\ f i
. . .
```
So what happens here?

- pdflatex --shell-escape Sheet01.tex reads until \fi and stops
- So far no output
- \write18 has called pdflatex on the shell
- The \ifx-block is ignored because \conditionmacro is now defined
- This will produce Sheet01-students.pdf

# Adapting the class file

```
[\ldots]\ n e w i f \ i f u n i F i r s t O r d e r \ u n i F i r s t O r d e r t r u e
\ D e c l a r e O p t i o n { b a t c h }{%
   [ \ imme di a te \ w r i t e 1 8 −T r i c k ]
}
\ D e c l a r e O p t i o n { s t u d e n t }{%
   \if u n i F i r s t O r d e r
       \setminus excludecomment \{ solution \}\excludecomment { how to grade }
   \ f i
}
[\ldots]if x \ condition macro \ undefined
   \ Execute Options { corrector } % set default view
\left\{ \right. e l s e
   \setminus ExecuteOptions { \setminus condition macro }
     u n i F i r s t O r d e r f a l s e
\ f i
 P r o c e s s O p t i o n s \ r e l a x
```
#### [Designing a unified workflow](#page-2-0)

- [Requirements](#page-3-0)
- **[Implement a switch to in/exclude specific content](#page-5-0)**
- [Produce all versions in one go](#page-10-0)
- <span id="page-17-0"></span>• [Harness the power of freeware math software](#page-17-0)

## For simplicity of comprehension ...

- we will not pursue adapting uniflow.sty
- we will focus on implementing Ulrike's trick
- references to survey articles are provided
- $\bullet$  if you can't understand the math feel it
- $\bullet$  this section is Linux-only get used to it...

# Algebra using Sage

About Sage and SageTEX

- <http://www.sagemath.org>
- Sage is developed primarily for Ubuntu
- The Windows version is a VirtualBox containing Ubuntu with Sage
- Hence SageT<sub>F</sub>X will not work using a Windows-LAT<sub>F</sub>X
- Be sure to use sagetex.sty that came with your Sage installation

How to compile:

pdflatex SageExample.tex sage SageExample.sagetex.sage pdflatex SageExample.tex

Credits: Günter Rau "SageTEX", [DTK 2011-1,](http://archiv.dante.de/DTK/PDF/komoedie_2011_1.pdf) p. 17ff

# Statistics using R

About R and Sweave

- R is the freeware alternative to commercial SPlus
- Highly used in psychological and educational research
- **EX-Plugin Sweave:**

<http://www.statistik.lmu.de/~leisch/Sweave/>

- Used NoWeb markup, hence the file extension .Rnw
- Hence bash completion is a pitfall when using Ulrike's trick

How to compile:

R CMD Sweave SweaveExample.Rnw pdflatex SweaveExample.tex

<span id="page-20-0"></span>Credits: Uwe Ziegenhagen "Datenanalyse mit Sweave, LATEXund R", [DTK 2010-4,](http://www.dante.de/DTK/Ausgaben/dtk104.pdf) p. 35ff